## **Process of submitting online request for registering Practising Company Secretaries ( PCS )for imparting training to CS Students**

Companies / PCS can now register themselves through Online Services of ICSI by following below steps:

1. Choose the Registration Type : **Registration of Company/PCS for Imparting Training**

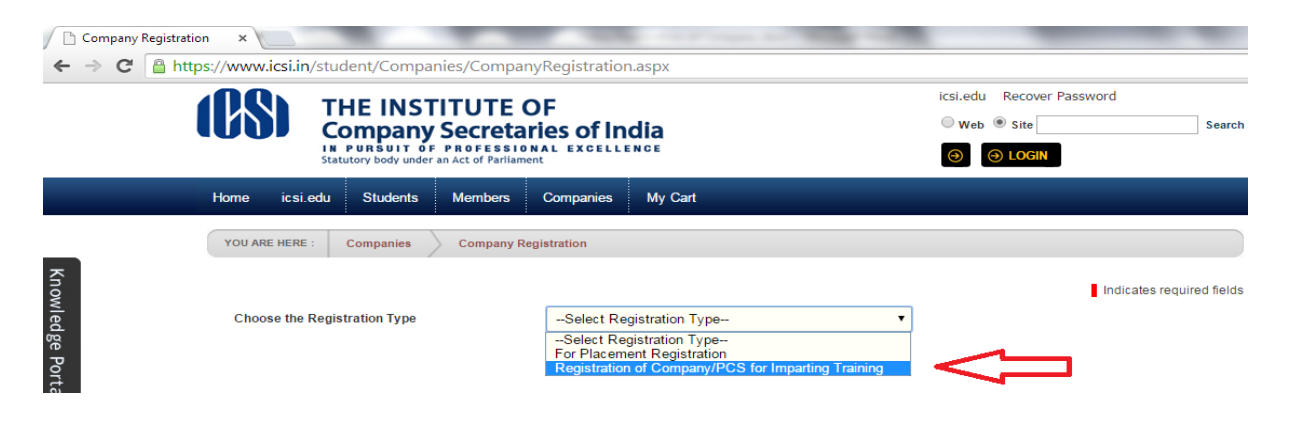

2. Enter the Company/PCS/Other Entities Name and choose the respective Type from the dropdown. In case of **PCS** the user need to choose **"Practising Company Secretaries"** from the dropdown:

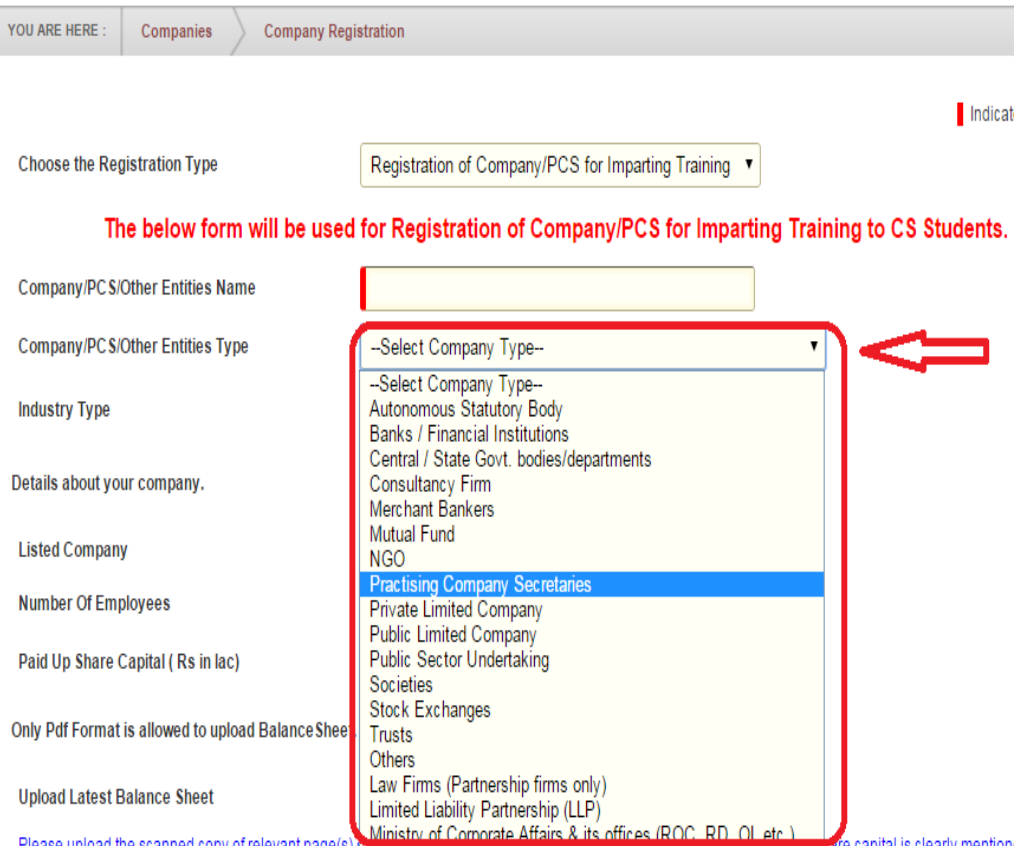

3. In case of PCS registration the following fields will be auto filled on the basis of Membership number of Company Secretaries filled in the form:

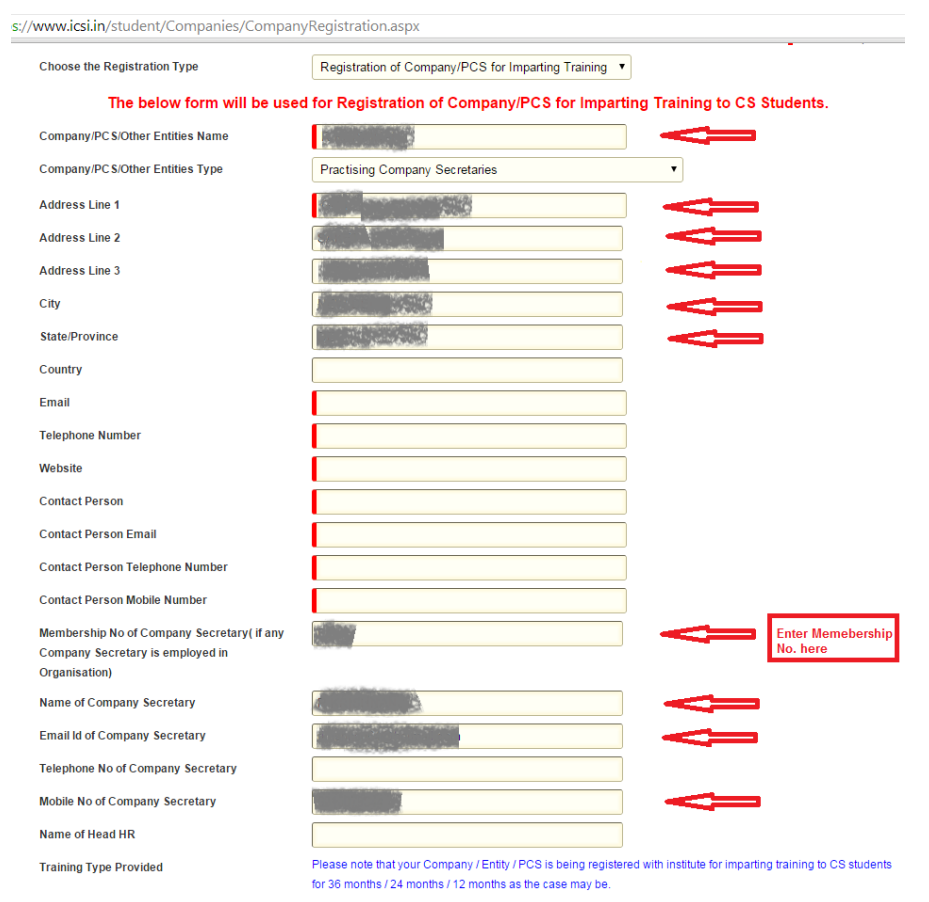

4. After filling the form please click on Update:

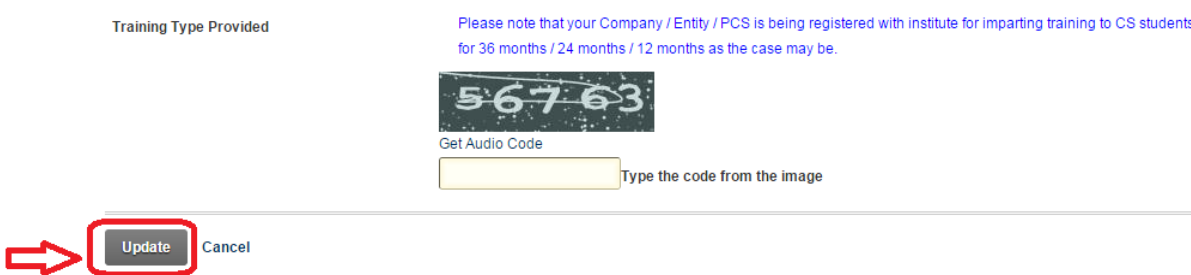

- 5. Once the User clicks on **Update** Button, the Registration Request will be submitted and intimation will be sent through SMS and E-mail provided by the User in the Registration Request form.
- 6. The request will further be approved by ICSI User. Once approved, the username and password will be sent to respective User through SMS/Email.